*Jurnal Ilmiah Informatika Volume 3 No. 1 / Juni 2018*

## **DESAIN JARINGAN KOMPUTER PADA PERUSAHAANYANG SERING BERUBAH LETAK MEJA KERJA ATAU BERPINDAH PINDAH LOKASI KANTOR DENGAN** *WIFI DIRECT*

**Fahmil Triaga 1) , Fajrillah 2) , Roberto Kaban 3)** <sup>1</sup>Jurusan Teknik Informatika, Sekolah Tinggi Teknik Harapan Medan email: Fahmiltriaga292@gmail.com 2 Jurusan Manajemen, Sekolah Tinggi Ilmu Ekonomi IBBI Medan email: fajrillahhasballah@gmail.com <sup>3</sup>Manajemen Informatika, Politeknik Poliprofesi Medan email: roberto.kaban@yahoo.com

#### *Abstract*

*Similar to Bluetooth technology, Wifi direct is a connectivity concept within the network that allows all devices connected in the network to directly access data directly from one to another. Wifi direct has advantages in terms of connectivity, range and speed of data transfer, so the future will have an opportunity to replace the existing tekonolgi today. Bluetooth is the most likely technology to be rivaled. Currently, connectivity with bluetooth monopolizes the mobile connections of gadgets as well as computer devices such as headphones, mice, keyboards, printers and more. The device connectivity reach WiFi Direct is much farther and stronger than Bluetooth, therefore WiFi Direct is often referred to as a heavy rival of Bluetooth. In terms of data transmission, direct wifi can transfer large amounts of data, WiFi Direct can be used to access and play online games and be connected to various devices such as PCs, Smart TVs, printers, digital cameras and other smart devices without the need for data cables. The use of Wifi direct is also one of the solutions as a medium of data transmission for the office that often change the layout of the room and switch desks.*

*Keywords* : *computer networking, Wifi Direct, Bluetooth*

#### **1. PENDAHULUAN**

Era Informasi sekarang ini, jaringan komputer sudah menjadi tulang punggung di dalam sebuah perusahaan. Implementasi jaringan komputer untuk mendukung kegiatan operasional perusahaan sudah menjadi salah satu total ukur kompetitif atau tidaknya perusahaan dalam mengelola data internal, kegiatan pemasaran dan juga pelayanan terhadap konsumen. Perancangan jaringan pada sebuah perusahaan yang tidak tepat guna akan berakibat fatal terhadap produktivitas dan tentu saja akan menimbulkan kerugian secara finansial. Oleh sebab itu, maka perusahaan yang ingin tetap kompetitif dalam menghadapai persaingan selalu menginginkan sebuah infrastruktur jaringan komputer yang dapat diandalkan, efisien, efektif untuk jangka panjang serta mampu bekerja optimal dengan tingkat kegagalan serendah mungkin. Perusahaan yang secara betul-betul ingin membangun infrastruktur jaringan komputer biasanya melibatkan konsultan IT sehingga hasilnya akan dapat disesuaikan dengan kebutuhan perusahaan dan para pengguna jaringan (karyawan), serta pada tahap

implementasi akan menyerahkan langsung ke perusahaan penyedia solusi jaringan komputer. Perusahaan mitra penyedia solusi, akan memberikan list rekomendasi beberapa produk infrastruktur jaringan komputer dari berbagai vendor, mulai dari perangkat keras(*hardware*), seperti perangkat komputer, media penyimpanan data, peralatan jaringan serta perangkat lunak(*software)*seperti sistem operasi dan aplikasi-aplikasi pendukung dalam memanajemen jaringan.

Perusahaan tanpa menggunakan jaringan komputer menyulitkan dalam proses distribusi informasi, karena setiap pekerjaan dapat diselesaikan dengan cepat adanya jaringan komputer. Adanya jaringan komputer juga dapat mempermudah pekerjaan, tanpa kita brpindah tempat sudah dapat mengirim dan berbagi file ke komputer lain, tanpa memakan biaya dan penggunaan waktu juga 1ebih efisien. Segi efektiftas dalam berbagi data menjadi alasan utama bagi perusahaan untuk menerapkan jaringan komputer dalam operasional internalnya. Semua karyawan dapat mengirim laporan dan data ke komputer yang lain dengan cepat tanpa harus berpindah tempat dari satu tempat ke tempat yang lain. Disamping jaringan komputer sudah menjadi kebutuhan utama, perusahaan juga semakin berusaha memilimalisir sumberdaya baik itu secara finansial langsung maupun kebutuhan perangkat yang digunakan untuk melakukan konktivitas. Dalam interaksi(berbagi data) antar sesama karyawan dalam satu ruangan akan lebih efektif menggunakan *wifi direct* karena tanpa harus membutuhkan router. Hal ini secara tidak langsung akan menumbuhkan persaingan dalam pemanfaatan jaringan komputer dalam pekerjaan dan proses bisnis.

Selain itu, sering berubahnya layout ruangan pada perusahaan yang infrastrukturnya sudah terlanjur menggunakan kabel juga menjadi kendala. Meja kerja komputer pada perusahaan yang sering berpindah tata letak meja kerja komputer atau berpindah-pindah lokasi kantor juga menjadi masalah yang sangat merepotkan dalam proses kegiatan pekerjaan dan proses bisnis yang menggunakan jaringan komputer. Masalah seperti ini sudah dapat diatasi dengan dengan menerapkan *wifi direct.*

Dalam penelitian ini akan membahas tentang penerapan *wifi direct*. *Wifi direct* hampir menyerupai dengan perangkat *bluetooth* yang umumnya digunakan untuk mengirim file antar perangkat satu dengan yang lain. Perbedaanya, dengan menggunakan *wifi direct* maka dapat mengakses data lebih cepat dan praktis, tanpa menggunakan *router.* Dari segi jangkauan dan kecepatan transfer data, *wifi direct* berbeda dengan *bluetooth, wifi direct* memiliki jangkauan lebih jauh, mencapai 100 meter. Oleh karena itu, *wifi direct* kini menjadi saingan terberat *Bluetooth*  sebagai media transmisi data yang *peer to peer*. Selain kelebihan dalam hal kecepatan dan jangkauan koneksi, *wifi direct* dapat mengirim berbagai bentuk file, baik itu dalam format gambar, video, music(mp3), bahkan *game online* pun dapat diakses melalui komputer, *smartphone* dan perangkat lain yang memiliki fitur wifi direct seperti Smart TV, printer, kamera digital tanpa menggunakan penghubung kabel.

# **2. METODOLOGI PENELITIAN**

Dalam melakukan penelitian ini ada beberapa penerapan metodologi penelitian untuk menyelesaikan penelitian ini. Adapun metode yang dilakukan dalam penelitan ini adalah adalah mulai dari pembelajaran literatur, menganalisis sistem, perancangan dan pengujian sistem. Dengan melakukan metode ini penulis dapat merancang sistem dengan terarah dan dapat dikerjakan sesuai target dari jadwal yang telah ditentukan.

# **3. KAJIAN PUSTAKA**

Dalam studi literatur terdapat beberapa tinjauan kepustakaan yang penulis sertakan untuk menyelesaikan penelitian ini, antara lain teori tentang jaringan komputer, topologi jaringan *wifi(wireless fidelity)* dan *wifi direct*.

# **a. Jaringan Komputer**

Jaringan komputer merupakan sebuah sistem yang terdiri atas komputer-komputer yang saling terkoneksi dan sudah didesain sedemikian rupa agar dapat berbagi sumber daya seperti data dan perangkat, berkomunikasi (*remote*, *email*, *instant message*), dan dapat saling mengakses informasi. Tujuan dibentuknya jaringan komputer, agar semua komponen dalam jaringan dapat terhubung dalam proses meminta dan memberikan layanan (*service*). Komponen jaringan yang meminta dan menerima layanan adalah *client*, kemudian yang memberikan atau mengirim layanan disebut dengan istilah *server*. Desain jaringan seperti ini dikenal dengan istilah sistem *client-server* dan diterapkan pada hampir keseluruhan aplikasi jaringan komputer.

# **b. Topologi Jaringan**

Topologi jaringan komputer merupakan suatu teknis, cara ataupun aturan di dalam mengatur konektivitas berbagai perangkat yang terhubung ke dalam sebuah jaringan komputer, sehingga membentuk sebuah hubungan yang sesuai dengan kebutuhan. Topologi jaringan sebuah rancangan (desain) dan kemudian dapat diinplementasikan secara langsung melalui sebuah perangkat keras penghubung pada jaringan komputer. Beberapa jenis topologi dalam jaringan yaitu topologi bus, tree, ring, star dan topologi mesh.

# **c. Wifi**

WiFi(*Wireless Fidelity*) merupakan pengembangan dari istilah HiFi (*High Fidelity*) yaitu sebuah teknologi jaringan nirkabel yang sudah dipergunakan di seluruh dunia. WiFi di rilis pada tahun *Volume 3 No. 1 / Juni 2018*

1997 dan mengacu pada sistem standar 802.11 yang dikembangkan oleh Institute of Electricals and Electronics Engineers (IEEE).

Fungsinya wifi untuk menghubungkan perangkat jaringan dalam satu arealokal secara nirkabel, namun saat ini lebih banyak digunakan untuk mengakses internet. Hal ini memungkinkan karena terhubung dengan router yang terhubung ke internet service provider dan menggunakan hotspot yang dapat menyebarkan sinyal ke perangkat.

Kegagalan utama dan yang paling sering dijumpai dari implementasi jaringan yang menggunakan konektivitas dengan *wifi* adalah karena kegagalan desain yg meliputi jangkauan antar user yang terkoneksi dan letak hotspot. Pengetahuan dasar yang mencakup tentang teknik mengatasi interferensi dan channel pada infrastruktur *wifi* 802.11 sangatlah penting untuk melakukan design sebuah jaringan *wifi*. Design jaringan pembentuk konektivitas *wifi* yang tepat akan memberikan banyak keuntungan. Diantaranya, sinyal wifi bakal diterima baik di setiap bagian ruangan dan pengguna, mengurangi jumlah a*ccess point* atau *hotspot* yang harus dipasang dan menekan biaya instalasi serta perawatan jaringan. Desain jaringan menggunakan Channel di Infrastruktur wifi 802.11b (2.4 GHz) seperti gambar berikut.

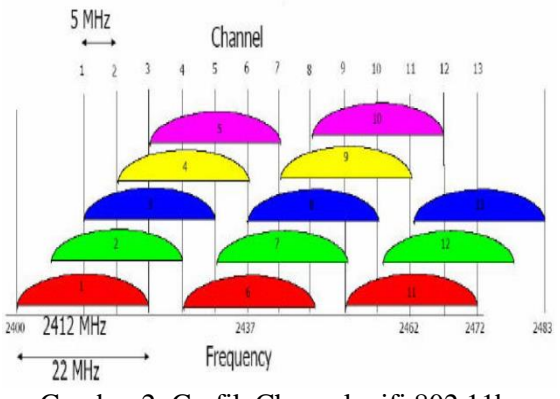

Gambar 2. Grafik Channel wifi 802.11b (2.4GHz)

Dari gambar di atas, maksimum transfer data rate adalah 5.5Mbps dan 11Mbps, bekerja pada frekunsi 2.4GHz. Dalam penerapannya channel ini dikenal juga dengan IEEE 802.11HR. Kecepatan maksimum yang diraih mencapai 5.9Mbps pada protokol TCP dan 7.1Mbps pada

protoko1 UDP(*User Datagram Protocol*) dengan metode transmisi DSSS(*Direct Seqquence Spread Spectrum*).

### **d. Wifi Direct**

*wifi direct* tidak sama dengan *WiFi Hotspot*, namun justru sangat mirip cara kerjanya dengan *Bluetooth,* yaitu berfungsi untuk mengirim file/ data antar perangkat satu dengan perangkat yang lain secara lebih cepat dan praktis tanpa mempergunakan *router*.

Jangkuan *wifi direct* lebiih jauh dan lebih kuat dibanding *bluetooth*, oleh karena itu *wifi direct* sering juga disebut sebagai saingan berat *Bluetooth*. Kelebihan lain selain transfer data yang berukuran besar, *wifi direct* dapat dipergunakan untuk mengakses dan bermain game online dan menghubungkan dengan berbagai perangkat seperti PC, Smart Televison, Printer nirkabel, bahkan kamera digital.

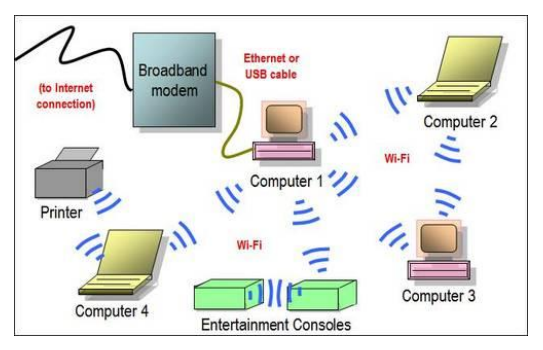

Gambar 1. Arsitektur Dasar Jaringan Wi-Fi

Pada gambar diatas dapat dilihat koneksi antara beberapa komputer dapat terhubung dengan printer dengan koneksi menggunakan *wifi direct. Wifi Direct*  membentuk konektivitas dengan menggunakan gelombang radio. Oleh sebab itu, posisi dan jarak antar perangkat di dalam suatu tempat atau ruangan sangat berpengaruh terhadap baik buruknya sinyal yang diterima oleh perangkat yang terkoneksi.

# **e. Kebutuhan Hardware**

Kebutuhan hardware yang digunakan untuk mengimplementasikan penelitian adalah:

- a. Laptop core i3 2.1 GHz
- b. RAM Minimal 2 GB
- c. *Harddisk* 500 GB
- d. Perangkat wifi *card onboard* maupun dalam bentuk usb.

## **f. Kebutuhan Software**

Untuk mengeimplementasikan penelitian ini dibutuhkan software berupa sistem operasi Windows 7 ultimate yang sudah terinstall driver perangkat wifi.

# **4. HASIL DAN IMPLEMENTASI**

Setelah melakukan desain yang akan dilakukan pada wifi direct maka melakukan setting koneksi wifi pada komputer.

Langakah- langkah setting koneksi wifi pada komputer ialah sebagai berikut:

1) Pertama, buka *Control Panel* windows, kemudian pilih *Network and Internet* > *Network and Sharing Center*

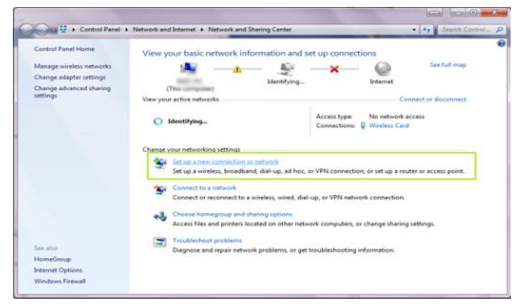

Gambar 3. Control Panel Network and Internet

Muncul jendela seperti dibawah ini, pilih *Set up a wireless adhoc(computerto computer)*

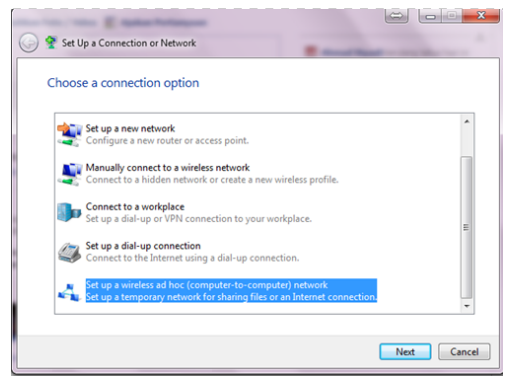

Gambar 4. Set Up a Connection or Network

2) Pilih *Next* untuk melanjutkan

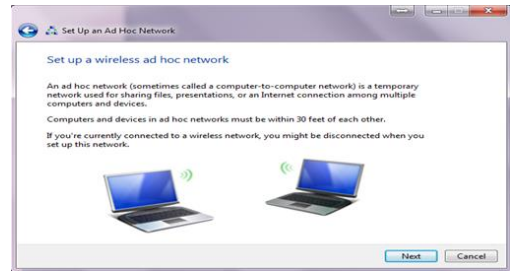

Gambar 5. Set Up an Ad Hoc Network

3) Selanjutnya, isikan nama *Network* yang akan kita gunakan. Kemudian untuk *Security type* pilih *WPA2-Personal***,** dan masukan *Secutitykey* yang nantinya akan dijadikan sebagai password oleh pengguna lain untuk mengakses perangkat dengan wifi direct. Klik *Next* untuk me-lanjutkan ketahapan berikutnya. Tunggu proses setting *Ad Hoc* hingga keluar jendela baru yang menginformasiklan bahwa proses setting telah selesai.

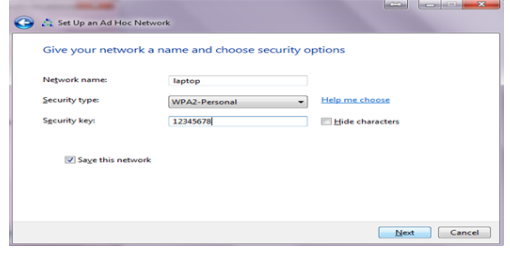

Gambar 6. Set Up an Ad Hoc Network Security

4) Proses *setting up Ad Hoc* sedang berjalan

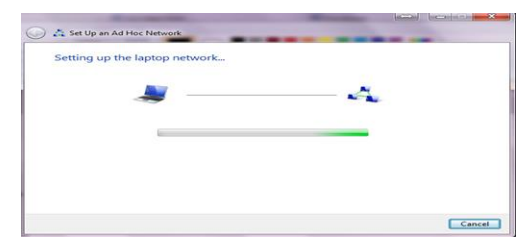

Gambar 7. ProsesSetting Up Ad Hoc

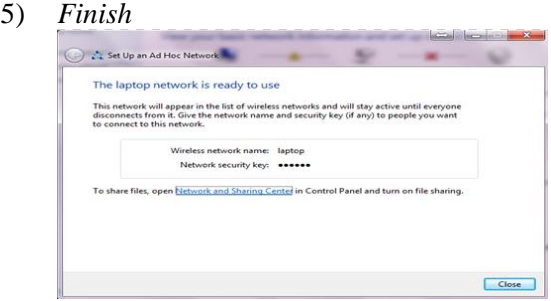

Gambar 8. Selesai Proses

6) Selanjutnya untuk melihat koneksi *wifi direct* yang tersedia, dapat langsung melalui menu *available network* seperti gambar berikut. Jika dalam list network sudah tersedia maka proses membuat koneksi *wifi direct* sudah berhasil.

# *Jurnal Ilmiah Informatika*

*Volume 3 No. 1 / Juni 2018*

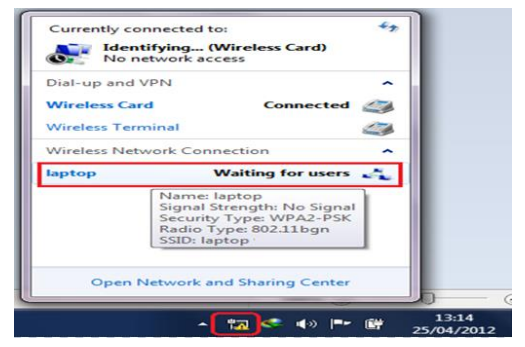

Gambar 9. Daftar Koneksi Wifi

Untuk terhubung ke jaringan ad-hock, pengguna sudah dapat saling bertukar data *(sharing data*) maupun perangkat keras seperti printer. Sebagai catatan performance jaringan *Ad Hoc* ini akan turun secara drastis dengan betambahnya jumlah komputer/pengguna yang terhubung.

# **4. HASIL PENGUJIAN**

Berdasarkan penelitian yang dilakukan penulis maka didapatkan hasil sebagai berikut:

a. Desain Jaringan Mengunakan Add – Hoc Mode

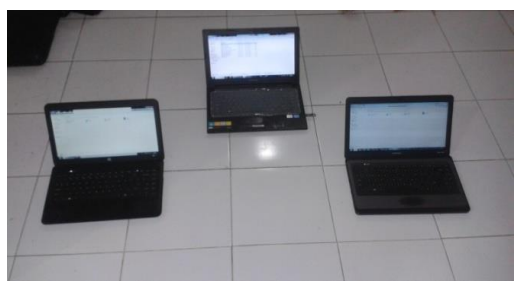

Gambar 10. Desain Jaringan Menggunakan Ad – Hoc Mode

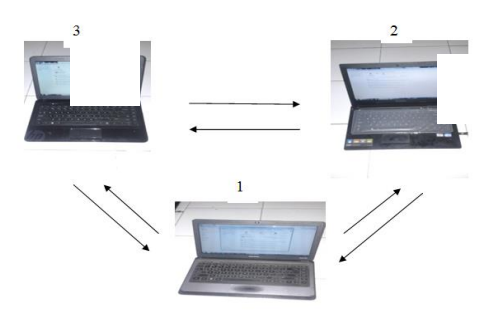

Gambar 11. Share Data Menggunakan Ad-Hoc Mode

Berdasarkan gambar dijelaskan bahwa antara laptop 1 , laptop 2 dan laptop 3 saling terhubung menggunakan add – hoc mode, agar antar masing – masing laptop dapat bertukar informasi atau data.

b. Proses Share Data Pada Laptop 2 ke Laptop 1

| $B - 11 - 0$<br>Network and Shering Center<br>Add a weeken device<br>Ogniz .<br><b>Add a prints</b><br><b>St Ferentes</b><br>· Computer (2)<br>& Drenkerh<br><b>WHOM</b><br><b>ASPER</b><br><b>Julient Places</b><br><b>Gilbores</b><br><b>Ducanants</b><br>A Music<br><b>El Pictures</b><br><b>H</b> Videos<br>N Computer<br>& Soters (C)<br>ca Data (b)<br><b>Grasson</b><br><b>图 AIRRE-PC</b><br>$\pm$ Over<br>60x | $G \rightarrow 9$ i linux i |  |  | $\bullet$ $\vert$ + $\vert$ South Nevert |  |
|----------------------------------------------------------------------------------------------------|-----------------------------|--|--|------------------------------------------|--|
|                                                                                                    |                             |  |  |                                          |  |
|                                                                                                    |                             |  |  |                                          |  |

Gambar 12. Halaman Network Yang Telah Terhubung

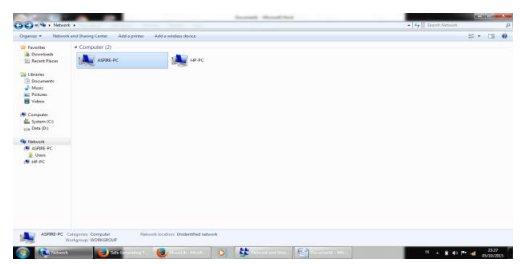

Gambar 13. Halaman Untuk Masuk Ke Laptop 1

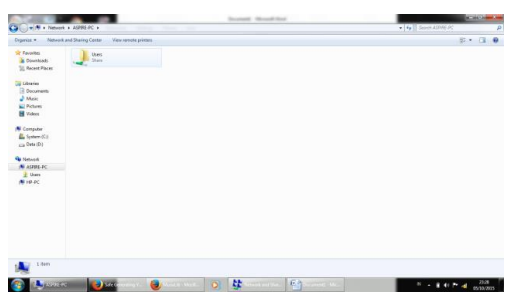

Gambar 14. Halaman Utama Pada Laptop 1

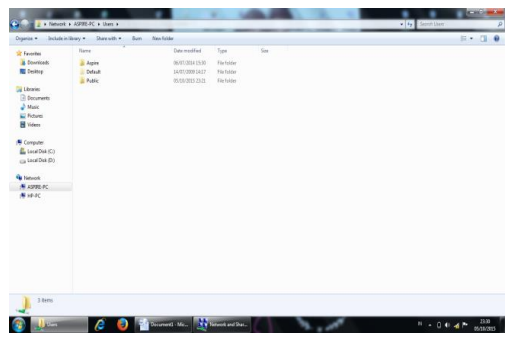

Gambar 15. Halaman Folder User Pada Laptop 1

Desain Jaringan Komputer Pada Perusahaanyang Sering Berubah Letak Meja Kerja Atau Berpindah Pindah Lokasi Kantor Dengan *Wifi Direct*

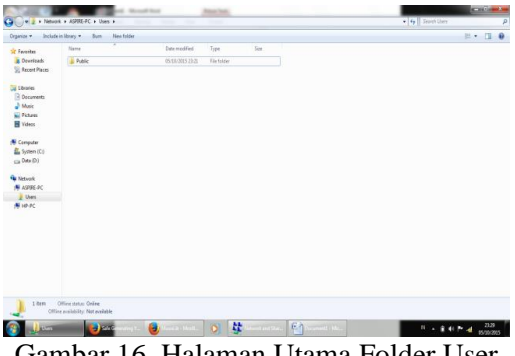

Gambar 16. Halaman Utama Folder User Pada Laptop 2

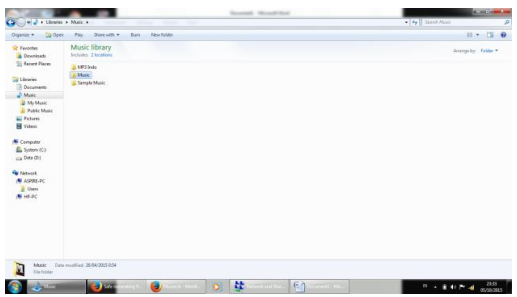

Gambar 17. Halaman Utama Folder Music Pada Data C

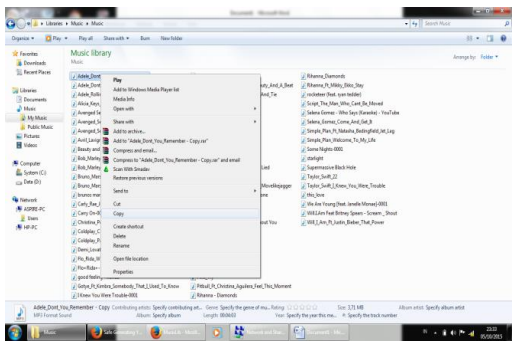

Gambar 18. Proses Copy Data Pada Folder Music

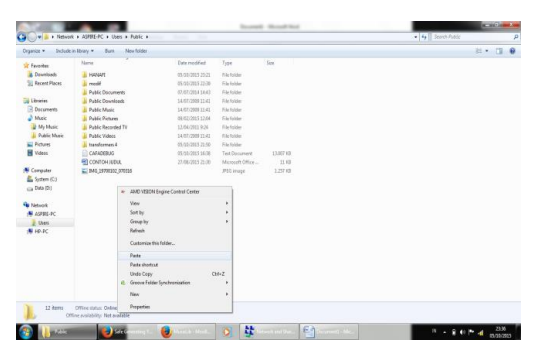

Gambar 19 Proses Paste data Dari Folder Music Ke Folder Public Pada Laptop 2

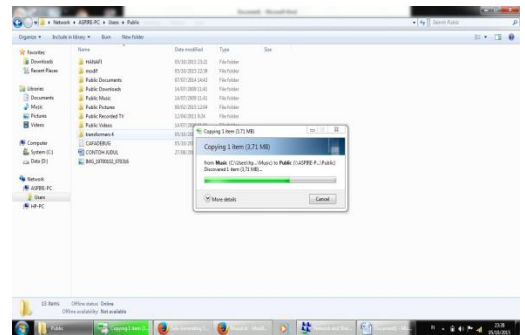

Gambar 20 Proses Transfer Data Pada Laptop 2

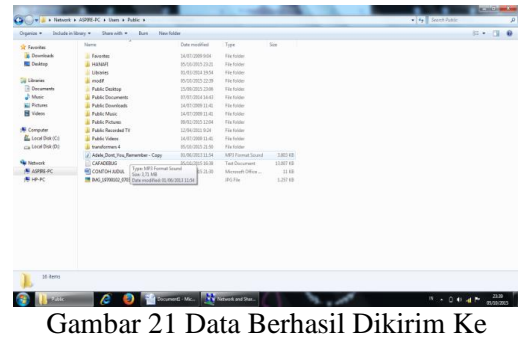

Laptop 1

Berdasarkan hasil proses pengiriman data yang telah dilakukan antara laptop 1 ke laptop 2 dengan kecepatan 756 kb/second, sebaliknya antara laptop 2 ke laptop 1 atau laptop 1 ke laptop 3 mengalami kecepatan yang sama. Walaupun jarak antara laptop 1 ke laptop 2 dengan laptop 1 ke laptop 3 berbeda.

#### **5. KESIMPULAN**

Berdasarkan hasil penelitian ini, peneliti dapat menyimpulkan teknologi WiFi Direct memberikan solusi antara lain :

- 1. Memudahkan dalam hal mengubah dekorasi ruangan kantor tanpa dirumitkan dengan koneksi jaringan komputer yang pada ruangan kerja kantor yang biasanya menggunakan kabel.
- 2. Jarak jangkau koneksi yang cukup jauh sehingga memungkinkan pemasangan ditempat yang lebih luas.
- 3. Koneksi antar perangkat yang semakin cepat, sehingga memungkinkan penyajian *realtime*.

### *Jurnal Ilmiah Informatika*

*Volume 3 No. 1 / Juni 2018*

#### **6. REFERENSI**

- [1] M Jafar Noor Yudianto, 2011, *Jaringan Komputer Dan Pengertiannya, ilmukomputer.org,* diakses 19 Juli 2015 http://ilmukomputer.org/wpcontent/uploads/2013/01/Ilmu-komputer-Jaringan-Komputer-Dan-Pengertiannya.pdf
- [2] Edi S, Mulyanta,S.Si.*Pengenalan Protokool Jaringan Wireless Komputer*. Penerbit Andi.Jl Beo 38-40
- [3] Supriyanto. *Teknologi WIFI (Wireless Fidelity) danImplementasinya.* 19 November 2014. http://www.vedcmalang.com/ppptkboemlg /index.php/mnuutama/teknologiinformasi/544-teknologi-wifi
- [4] Vicky, 2014, *Mengenal WIfi Direct dan Cara Menggunakan Wifi Direct – fitur smartphone, infohandphone,* diakses 08 Mei 2015 http://infohandphone.com/mengenal-wifidirect-dan-cara-menggunakan-wifi-directfitur-smartphone/.
- [5] A.S. Tanenbaum, D.J. Watherall, *Computer Network: Fifth Edition*, Boston: Pearson Prentice Hall, 2011.
- [6] M. Duck, R. Read, *Data Comunitacion and Computer Network for Computer Scientists and Engineers: Second Edition*, London: Pearson Prentice Hall, 2003.